# **Dovetail Games – Freight Substitution Pack – Rush Hour Nahverkehr Dresden**

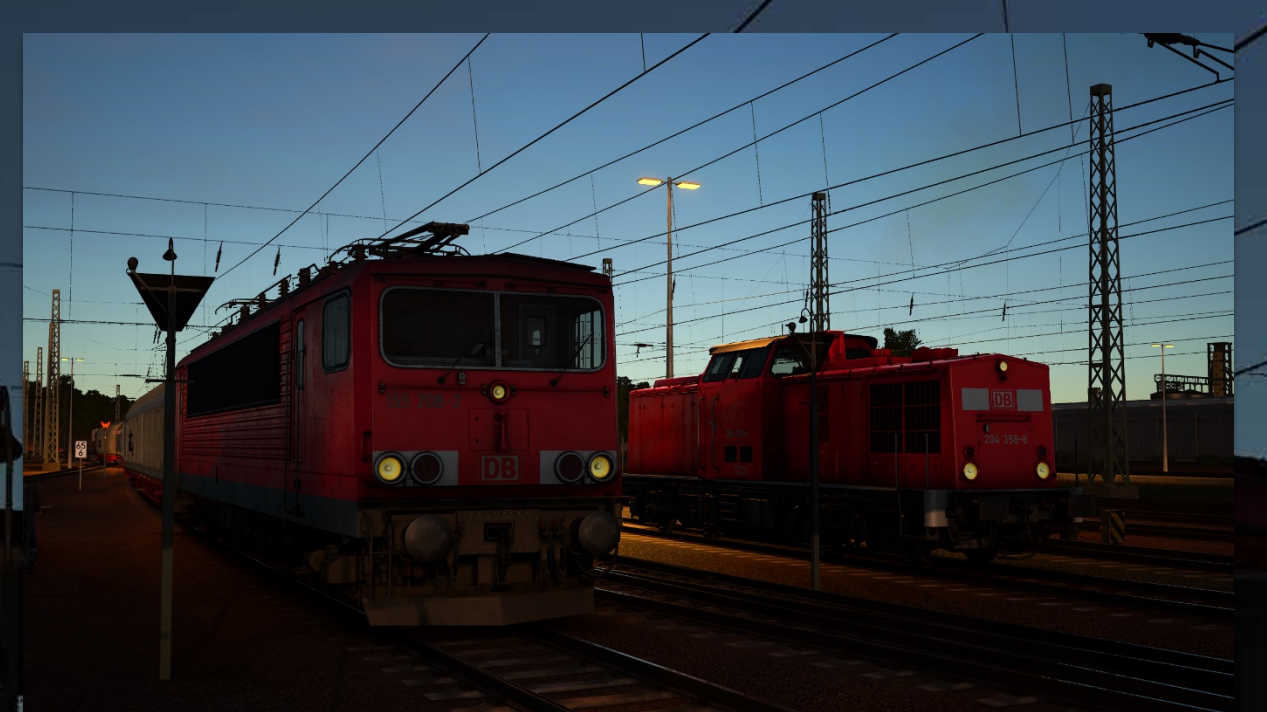

## **Vorwort** *(Introduction)*

Diese Mod ersetzt die Güterzugformationen, sodass zwischen Dresden und Riesa verschiedene Güterloks eingesetzt werden.

• **"TS2Prototype-AL\_RH\_DB204\_BRD.pak"**: Ermöglicht nur den Einsatz der Baureihe 204 (MSB) für die Rangierdienste in und um Riesa. Die Baureihe 363 ist nicht auswählbar und fährt dort nicht. Das **DB BR 204 DLC** ist **zwingend notwendig.**

*This mod replaces the freight train formations, so that different freight locomotives are used between Dresden and Riesa.*

• *"TS2Prototype-AL\_RH\_DB204\_BRD.pak": Allows only the use of class 204 (MSB) for shunting services in and around Riesa. The class 363 is not selectable and does not run there. The DB BR 204 DLC is mandatory.*

### **Anmerkungen** *(Notes)*

• **"TS2Prototype-AL\_RH\_DB204\_BRD.pak": Nicht kompatibel** mit dem **[TSW 2 -](http://www.trainsim.cz/?mod=article&showid=2494) [363 und 204 für v4.26 Mod](http://www.trainsim.cz/?mod=article&showid=2494)**

*Not compatible with the TSW 2 - [363 and 204 for v4.26 Mod](http://www.trainsim.cz/?mod=article&showid=2494)*

#### **Installation**

• **Kopiere** die **gewünschten .pak-Datei** in den TSW DLC-Ordner, der sich standardmäßig unter "C:\Program Files (x86)\Steam\steamapps\ common\ **Train Sim World 2\WindowsNoEditor\TS2Prototype\Content\DLC"** befindet. *Copy the desired .pak file into the TSW DLC folder which can be found normally at "C:\Program Files (x86)\Steam\steamapps\common\Train Sim World 2\WindowsNoEditor\TS2Prototype\Content\DLC".*

ė,

## **Deinstallation** *(Uninstall)*

• **Lösche** die **.pak-Datei dieses Archivs** aus dem TSW DLC-Ordner. *Delete the .pak file from this archive from the TSW DLC folder.*